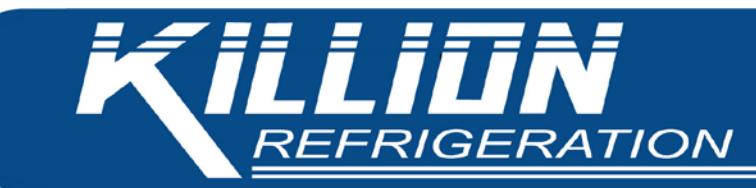

## **EVCO CONTROLLER ACCESS INSTRUCTIONS**

1

## **NOTE: CASE MUST BE POWERED ON TO ACCESS THE CONTROLLER.**

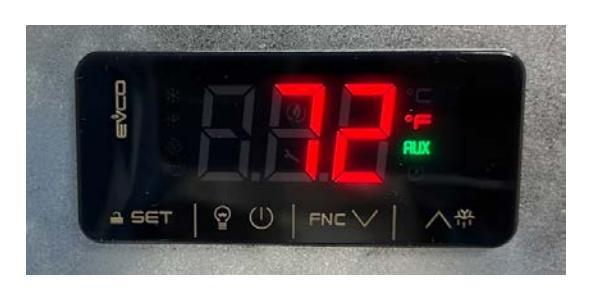

- 1) Locate the EVCO controller for your case:
	- For upright cases with top mounted condensing units, the controller will be mounted in a box at the top of the case, near the condensing unit.
	- For low profile cases, with bottom mounted condensing units, the controller will be mounted in a box either behind the front air intake toward the left side when facing the case, or on the back wall behind the removable panel on the right side when facing the case.
- 2) To set the case setpoint:
	- Locate and tap the  $\triangle$  SET key in the lower left corner of the display. This will display the current setpoint for the case.
	- Use the  $\Lambda$  and  $\mathsf{V}$  arrow keys on the lower right of the display to change to a new value.
	- Tap the  $\triangle$  SET key to accept the new value.
- 3) To initiate a manual defrost:
	- Locate and hold the  $\triangle^{\mathfrak{m}}$  key in the lower right corner of the display for two seconds.

**For Technician level access to higher level settings or other assistance, please contact Killion Industries Parts and Service Department at 1-800-421-5352 or parts.service@killionindustries.com.**